# SUQONİX®

# **Operating Instructions DVR, 5-in-1 5.0 MP 4CH Video Input and 1 HDMI Output with 1 SATA Item No. 2268105**

# **Intended use**

The digital recorder is intended for recording and monitoring the images of up to four connected cameras (not included). The device is operated via USB mouse and has an intuitive on-screen menu interface. The digital recorder is suitable for AHD, CVI, TVI, and IP cameras. The images are recorded onto an SATA drive (not included).

It is intended for indoor use only. Do not use it outdoors. Contact with moisture, e.g. in bathrooms, must be avoided under all circumstances.

For safety and approval purposes, you must not rebuild and/or modify this product. If you use the product for purposes other than those described above, the product may be damaged. In addition, improper use can result in short circuits, fires, electric shocks or other hazards. Read the instructions carefully and store them in a safe place. Make this product available to third parties only together with its operating instructions.

This product complies with the statutory national and European requirements. All company names and product names are trademarks of their respective owners. All rights reserved.

HDMI is a registered trademark of HDMI Licensing L.L.C.

# **Delivery content**

- Digital recorder
- 4x fixing screws for hard drive
- USB mouse
- Power adapter
- Quick guide
- Operating instructions

# **Up-to-date operating instructions**

Download the latest operating instructions at www. conrad.com/downloads or scan the QR code shown. Follow the instructions on the website.

## **Explanation of symbols**

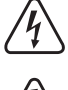

The symbol with the lightning in the triangle is used if there is a risk to your health, e.g. due to an electric shock. The symbol with the exclamation mark in

the triangle is used to indicate important information in these operating instructions. Always read this information carefully.

The arrow symbol indicates special information and advice on operation.

# **Safety instructions**

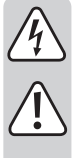

**Read the operating instructions carefully and especially observe the safety information. If you do not follow the safety instructions and information on proper handling in this manual, we assume no liability for any resulting personal injury or damage to property. Such cases will invalidate the warranty/guarantee.**

#### **a) General**

The unauthorised conversion and/or modification of the product is not allowed for safety and approval reasons.

If the digital recorder is used with other devices (e.g. a monitor and surveillance cameras), the operating instructions and safety notices for these devices must be followed.

Any maintenance or repair work may be performed . only by an expert.

Do not leave the packaging material unattended, since it could become a dangerous plaything for children.

On industrial sites, the accident prevention regulations of the association of the industrial workers' society for electrical equipment and utilities must be followed.

If you have any questions that are not answered in this manual, please contact our technical service or another specialist.

# **b) Power adapter/mains voltage**

- The design of the plug-in power adapter complies with IEC Protection Class II (double insulated electrical appliances). Use only a standard mains socket as the power source for the power adapter.
- The power socket into which the power adapter is inserted must be easily accessible.
- Use only the power adapter supplied to power the digital recorder
- Do not pull the AC adapter from the mains socket by pulling on the cable.
- Never touch a power adapter that shows signs of damage, as this could cause a fatal electric shock!

First, switch off the mains voltage to the socket to which the wall plug transformer is connected (switch off at the corresponding circuit breaker or, for example, remove the safety fuse or switch off at the corresponding RCD protective switch, so that the socket is fully disconnected).

You can then unplug the power adapter from the mains socket. Dispose of the faulty power adapter in an environmentally friendly way, do not use it any more. Replace it with a power adapter of the same design.

#### **c) Operation**

- The product is not a toy. Devices operated on mains voltage should not be used by children. Therefore, be especially careful when children are around.
- Use the product where it is out of the reach of children.
- The product is intended for use in dry indoor rooms only; it must not get damp or wet; never touch it with damp wet hands! Power adapters pose the potential risk of a fatal electric shock!
- The product should not be exposed to extreme temperatures, direct sunlight, intense vibrations or heavy mechanical stress. Protect it against dust and dirt.
- Never use the product immediately after moving it from a cold room into a warm one. The condensation that forms might destroy the product. A power adapter also carries the risk of a potentially fatal electric shock!
- Allow the product to reach room temperature before connecting it to the power supply and putting it into use. In some cases, this may take several hours.
- Avoid the following adverse conditions at the location of installation and during transport:
- Dust or flammable gases, fumes or solvents
- Strong vibrations, impacts or blows
- Strong magnetic fields such as those found close to machinery or loudspeakers
- Safe operation can no longer be assumed if:
- the product exhibits visible damage,
- the device no longer works
- the device was stored for a long period of time in unfavourable conditions
- it was exposed to heavy loads during transport
- When setting up and operating the product, ensure that the cables are neither bent nor squeezed.
- Handle the product with care; it can be damaged by impacts, blows or falls even from a low height.
- Disconnect the power supply from the power socket if the product will not be used for a while (e.g. storage).

**Operating elements**

 $\epsilon$ 

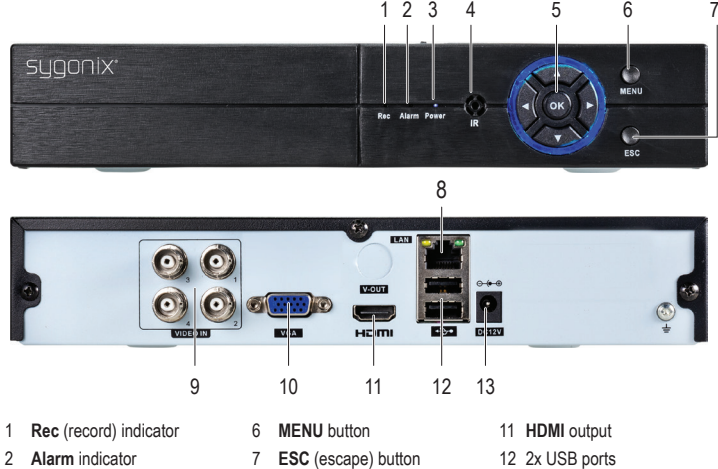

- 8 LAN port
- 3 **Power** indicator
- 4 **IR** (infrared) sensor
- 5 Control pad
- **Location**
- Select a suitable installation site. This location should be a place where the digital recorder is protected from unauthorised access.

13 **DC 12 V** power input

9 4x BNC **VIDEO IN** 10 **VGA** output

- Protect the digital recorder from direct sunlight and heat. The cooling of the digital recorder and the installed hard drive takes place via air convection. Never cover the digital recorder, and do not place any other devices or objects on it.
- If the digital recorder is for instance installed in a cabinet, a suitable cooling system is required in order to avoid heat accumulation.
- Do not move the digital recorder when the installed hard drive is in operation. This may result in damage to the hard drive and data loss.

# **Getting started**

# **a) Installation of a SATA Hard Drive**

Always disconnect the product from the power supply before opening the housing to install the ł hard drive.

- First remove the casing lid of the digital recorder by unscrewing its retaining screws (one screw each on the left and right and 2 screws on the rear side).
- A 8.89 cm / 3.5" SATA hard drive is suitable for installation (not included).
- Some manufacturers of hard drives offer hard drives that are specially designed for surveillance systems.
- Do not install a conventional desktop hard drive into the digital recorder as it may age faster or read/write errors may occur when the hard drives is used in continuous operation.

 The product does not have a cooling fan. Make sure there is sufficient space around the product for ventillation.

- Attach the hard drive to the digital recorder by the recorder's mounting holes intended for this purpose and 4 screws.
- Connect the power cord and the SATA cable between the hard drive and the digital recorder's control board.
- Replace the casing lid of the digital recorder and fasten it with the screws removed earlier in this step.

#### **b) Wired connectivity**

- Connect the BNC video inputs to your surveillance cameras. The digital recorder is particularly suitable for AHD cameras
- BNC, VGA or HDMI video outputs are available to connect your surveillance monitor. The desired monitor resolution can be adjusted in the setup menu at a later stage.
- Connect the USB mouse enclosed to one of the USB ports.
- Connect the digital recorder with the circular low-voltage plug of the power adapter provided. Plug the mains adapter into a mains socket. The digital recorder will then carry out a self-test (approx. 10 seconds) and is ready for use after that.

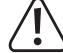

#### Do not move the digital recorder with the installed hard drive is in operation. This may result in damage to the hard drive and data loss.

# **c) Formatting the hard disk**

- On initial start-up you must format the installed hard drive using the digital recorder's setting menu. This will result in the loss of all data stored on the hard drive.
- Without formatting the hard drive, you won't be able to record video footage from the connected surveillance cameras.

# **d) Access the setup menu / entering the password**

• When loading the DVR the first time, a setup wizard will appear.

- Follow the on-screen prompts to set a password.
- After setting a password, you will be prompted to enter it each time you log in.

By default, no password has been set. Unless you set one, it can be left blank.

# **Forgotten password**

- If you forget the password, you can obtain a "super password":
- 1. Download and install the mobile application. See section "Remote access, c) Mobile application."
- 2. Open the app and login to your account.
- 3. Select "+" at the top right corner.
- 4. Select "QR" Code and scan the QR code shown at the product login screen.
- 5. Enter the password shown.
- 6. Update your password.

#### **Remote access**

You can access the product remotely using the PC software and mobile application. You must first configure the product with your local network.

#### **a) Network setup**

 **Prerequisites**

- Modem with internet access
- Router with LAN port
- 1. Using a suitable Ethernet cable (not included), connect one end to the LAN port on the product, and the other end to your router.
- 2. Configure the product for use on the network by navigating to: Main menu  $\rightarrow$  System  $\rightarrow$  Network  $\rightarrow$  Setup.

#### **b) PC software**

## **Download the software**

- 1. Visit: www.conrad.com/downloads
- 2. Enter item number 2268105
- 3. Download and install EasyVMS.exe

#### **Auto setup**

- 1. Connect the PC to the same network as the product.
- 2. Set the "Detect protocol" to "P6S".
- 3. Select "Refresh" to show a list of "Active device in LAN".
- 4. Double click the active device shown.
- 5. Follow the onscreen prompts to complete the setup process.
	- If the product does not show up on the active device list, proceed to "Manual setup".

# **Manual setup**

- 1. Select "Manually add" then enter the following information:
	- Protocol: P6S
	- Device account: admin (default)
	- Device password: blank (default)
	- If you did not set a "Device alias", it will default to the connected IP address.

# **c) Mobile application**

#### **Prerequisites**

- Compatible Android™ and iOS apps are available from their respective app stores.
	- Search "P6SLite" or scan the QR code shown.
	- Download and install the app.
- Connect the mobile device to the same network the product is connected to.
- Open the app and create a new account.

#### To link the application to the product.

- 1. Open the application and select "+" add device.
- 2. On the product, navigate to: Main menu  $\rightarrow$  System  $\rightarrow$  Network  $\rightarrow$  P2P.
- 3. Scan the QR code by selecting "scan to get DID".
- 4. Follow the onscreen prompts to complete process.

## **Maintenance and Cleaning**

- The product is maintenance-free. Before cleaning the product:
	- Shut it down via the system menu.
	- Wait at least 30 seconds for the hard drive to stop running.
	- Disconnect from the power supply (unplug the mains plug).
- Use a clean, dry, soft cloth for cleaning. Do not use aggressive cleaning agents, as these can cause discolouration. To prevent scratch marks, do not press too strongly on the surface when cleaning.
- Dust can easily be removed using a clean, long-haired brush and a vacuum cleaner.

# **Disposal**

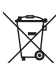

Electronic devices are recyclable waste and must not be disposed of in the household waste. At the end of its service life, dispose of the product in accordance with applicable regulatory guidelines.

 You thus fulfill your statutory obligations and contribute to the protection of the environment.

# **Technical data**

#### **a) Digital recorder**

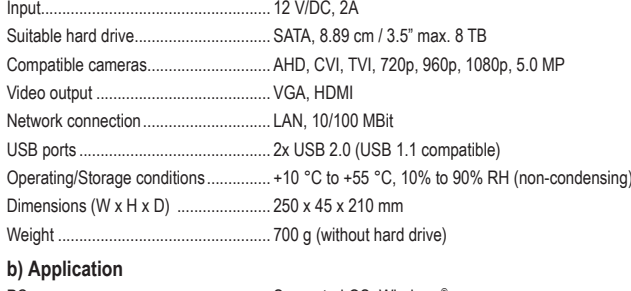

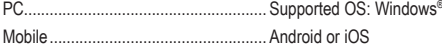

#### **c) AC adapter**

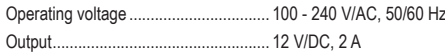

This is a publication by Conrad Electronic SE, Klaus-Conrad-Str. 1, D-92240 Hirschau (www.conrad.com). All rights including translation reserved. Reproduction by any method, e.g. photocopy, microfilming, or the capture in electronic data processing systems require the prior written approval by the editor. Reprinting, also in part, is prohibited. This publication represent the technical status at the time of printing.

Copyright 2021 by Conrad Electronic SE. \*2268105\_v1\_0121\_02\_dh\_m\_en

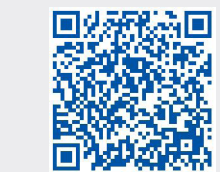